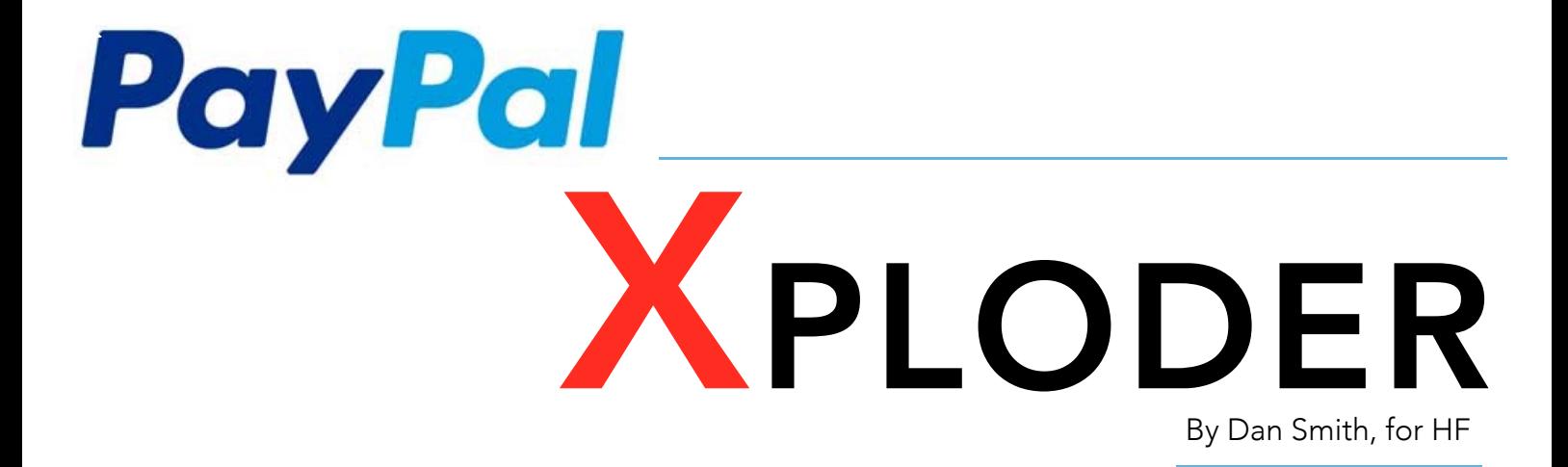

This is the PayPal Xploder eBook written by Dan Smith from HackForums, for HackForums. Of course, Dan Smith is an alias and not my actual name. In real life, I'm just some college guy who found a few methods online on making money. And now, I'm sharing them with you. Thanks for reading.

# Welcome,

This eBook is going to change the way you make money. I will walk you through two different ways in which you can use this method for you own benefit. Though, do not expect it to work without any effort. Every penny is earned with effort, but with this eBook, you will earn dollars instead of pennies for the same amount of effort. I wish you the best of luck with this method. It has worked wonders for me, and I sincerely hope it will for you too!

I want you to put in that little bit of effort today. Because if you do, you'll be reaping huge benefits in less than a week. Just put in that effort today! I can't stress it enough. I notice the difference between days when I do and do not advertise. You can see one day without advertising in my "motivational proof" on page 6. Imagine what I earn on a day WITH advertising. I love it. I hope you will love it too.

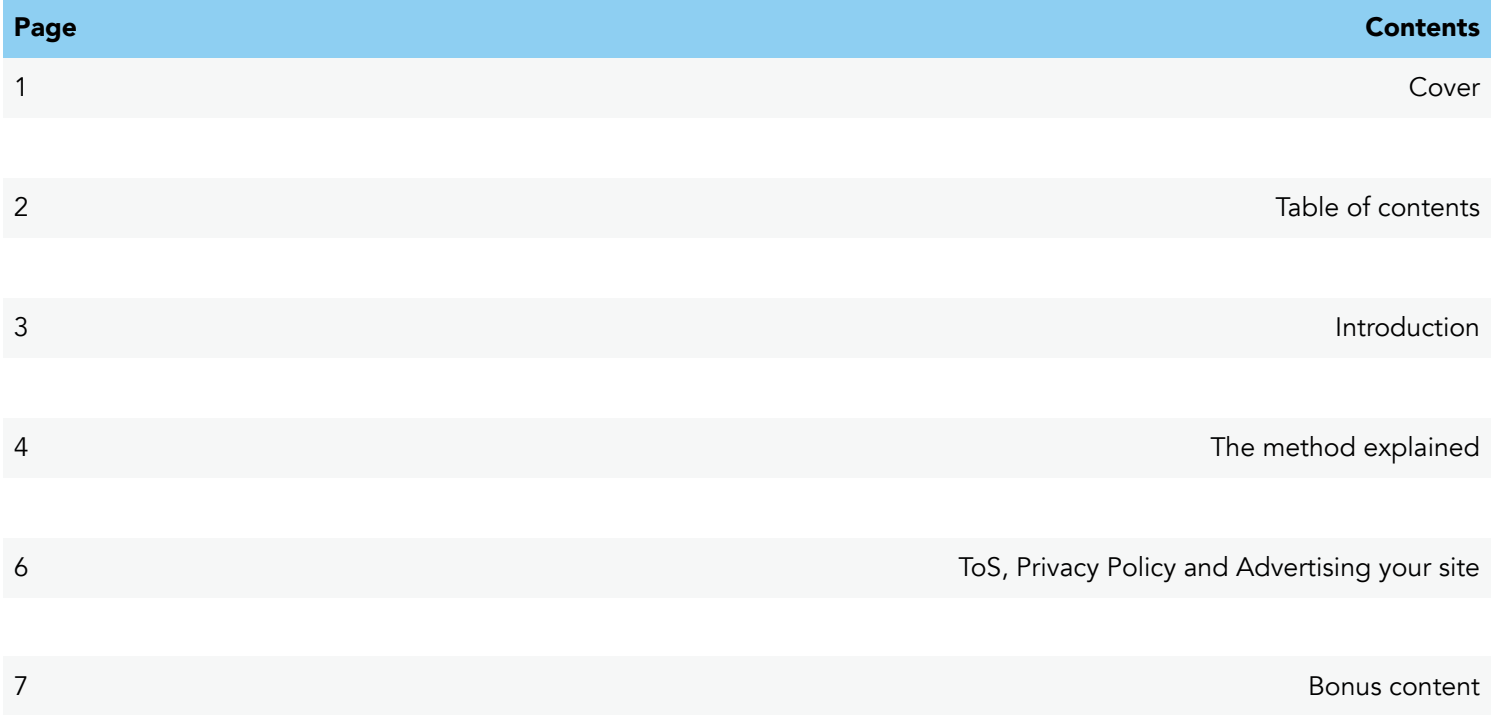

## INTRODUCTION

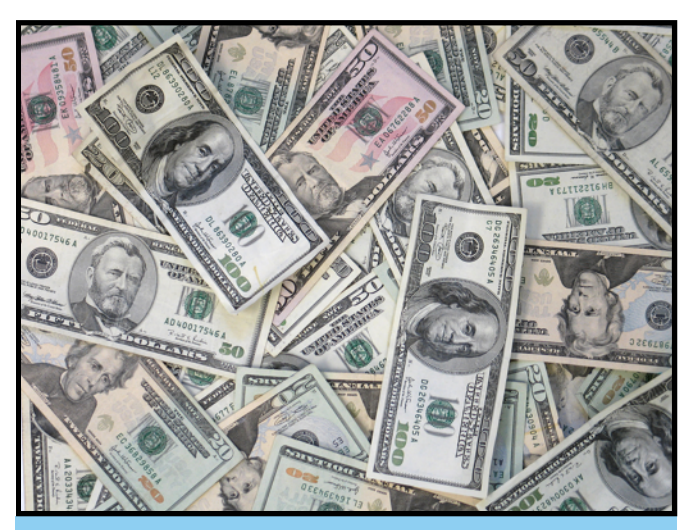

This image is one of the first things that pops up when you do a Google image search for "money". It is not relevant to the text. I just like the look of it.

I want to start by saying, thank you for purchasing this eBook. But in a few weeks, you'll probably thank me for publishing it. You know, when PayPal calls you because you're over your account limits!

I'm going to start by saying what it is I'll be talking about in the rest of this eBook. As you may have read, it will require a few dollars of investment for a domain and hosting, but they'll definitely boost your sales. It also requires a small bit of HTML knowledge, but I will walk you through it all. I've also included a template which you can alter to your own liking.

Now, there are a few combinations we can use to get the money flowing. In the near future, your main sources of income will be PayPal, AdSense and (if you want) PPD.

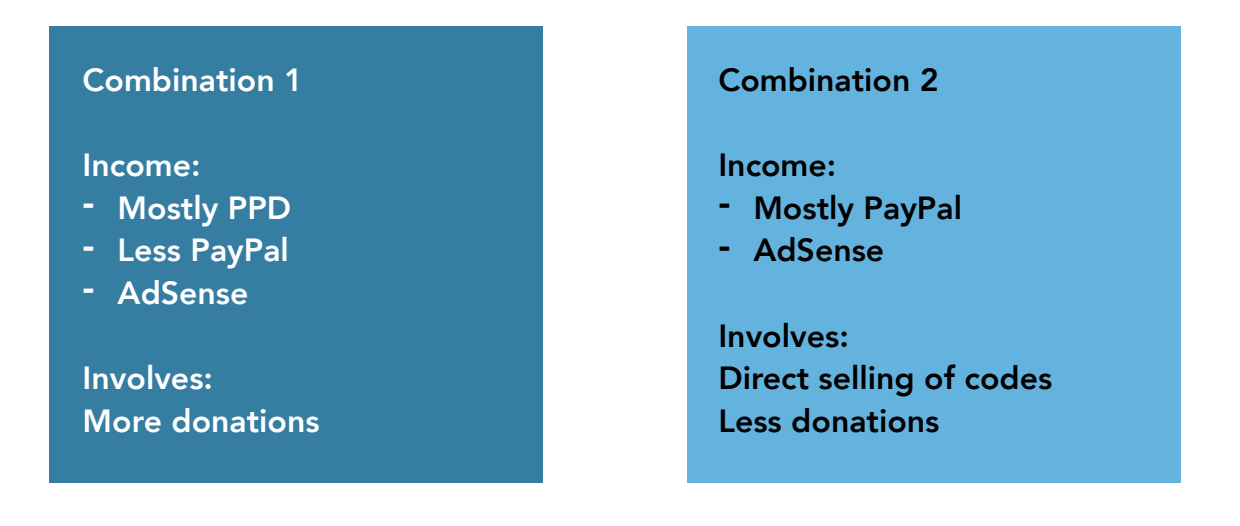

I personally prefer combination 1, but you're free to choose for yourself! I will walk you through both of the combinations in a bit.

We're going to be making a website on which we sell "unlock codes" for iPhones (or give them out for free, depending on the combination you choose). You can see an example of the website in the source I've sent you with this eBook (if you purchased the template). Open the folder "[ios7-beta.com](http://ios7-beta.com)" and open "index.html". You're free to edit this source, make it look believable. I'll explain about implementing our methods now.

### The possible combinations:

### THE METHOD EXPLAINED

There's two ways you can make this website: you can give out unlock codes to transfer it to another carrier, or you can give out "beta codes" (which is a good one, considering the incoming release of iOS 9 this fall) so people can use the beta versions of iOS on their phone. You'll have to choose one and choose buy the domain accordingly to your choice. I'm going to explain what we're doing and if there's a difference between the two methods, I'll explain them next to each other in columns. As you will see.

So, the thing is: you do not have any sort of unlock codes. Yes, we're making a fake website. You found that out! Good on you, Sherlock!

We'll be selling "codes" we do not have, but this can be protected by the Terms of Service we're going to write. It will give us the right to decline refunds. We'll get into that later.

Please note: If you purchased my template you'll have to edit "[ios7-beta.com](http://ios7-beta.com)" to the name of your site.

### Combination 1

You'll have to start with a welcome page where you state you're giving out free codes. Also, say something along the lines of "You'll have to visit out our sponsor page to get your unlock code.". And there should be a button with the text: "Go to the unlocker!" or anything similar. This will send them to the sponsor page. On this page, place about 4 AdSense ads and have it redirect to the unlocker page after ~10 seconds.

### Combination 2

We're going to start with a homepage displaying the unlock prices. You can sell codes for different prices. For example: \$10 for the iPhone 4/4S, \$15 for the 5/5C/5S, etcetera. For every price, you should make a separate PayPal button (or PayIvy, I explain that in the bonus part). Also make a separate unlocker page for each price, each containing the following fields and their the PayPal button for their respective price.

On the unlocker page, you should have four fields: a text box for e-mail, IMEI and iPhone model, and a drop-down menu for carrier. If you're selling beta codes, you won't need the last (but it can make it more convincing). I've included a HTML <form> you can use for this in the bonus part. Also, make sure you have links to the Terms of Service and Privacy Policy on the bottom of every page (we're getting into this later). On the bottom of this page, it should also say: "If you want an unlock within a day, please donate a modest sum of \$9. Otherwise, you will have to wait until we reach your free unlock order. A free unlock order might take up to a week to two complete." This amount can be as high/low as you want. This will ensure a flow of donations into your PayPal, which can never be charged back. You should state clearly that these payments are donations, that those are non-refundable.

Now we need to save all the data the customers fill in on the unlock page. We're going to use a little bit of PHP for that. Fortunately for you, I've included the code! This will save the data in a text file on your server.

```
<?php 
header ('Location: YOURWEBSITE.com/success');
$handle = fopen("filename.txt", "a"); 
foreach($ POST as $variable => $value) {
fwrite($handle, $variable);
fwrite($handle, ": "); 
fwrite($handle, $value); 
fwrite($handle, "\r\n"); 
} 
fwrite($handle, "\r\n");
fclose($handle);
?>
```
If you think this is all too much work and feel like you should've purchased the template, you can still do that. I'm selling the separate template at the cost of an additional \$15. [Click here](http://www.hackforums.net/private.php?action=send&uid=1612332) to contact me on HF.

Include the success page of your own website in the code. This page should just display "Success! Your request has been sent!" or it should take you to the PayPal page where they pay the specified amount. Make sure PayPal sends them back to the success page so your customers know their "order" went through correctly. Also include the "Donate" button on the success page again! The more you place it, the more visitors will donate!

*Be sure to CHMOD the text and php file to 777.* 

So right now, we've got these pages:

### Combination 1

- Homepage with the "Go to the unlocker" button
- Sponsor page which redirects after 10 seconds
- Unlocker page with the donate text & button
- Success page with the donate text & button

### Combination 2

- Homepage with unlock prices
- Several pages to fill in the info and complete the purchase (each for every price)
- Success page with the donate button

But before we can launch the site and start advertising, we'll need to make a few more. These are the Terms and Conditions and the Privacy Policy. Be sure to link to these on the bottom of every page. I've included templates for both of these in the next part. Just replace ios7-beta.com with your website.

So, what to do when people actually buy a code? After you receive a decent amount of e-mails, you should respond with some sort of code and provide a few fake instructions, for example:

"Your order has been completed. Please download the code and enter it into iTunes when asked. It will automatically unlock your iPhone! Thank you for using our service!"

Be sure to make it convincing! Then, give them a link to download the code via your PPD website. If you want to be paid out in BTC, you'll have to sign up to [Megabitload.](http://megabitload.com/?refer=2947)

### TOS, PRIVACY POLICY AND ADVERTISING YOUR SITE

As you know, to keep the money in your PayPal, the Terms and Conditions and very important. If these are not correctly arrange, you could lose all the money you've made.

### So make sure you get it right.

You can copy my Terms and Conditions from the .txt file I included. Just replace my site with yours by using the Find & Replace tool in Notepad or TextEdit!

By law, you're required to have a Privacy Policy if your site handles personal data. You can generate your own Privacy Policy [here](http://www.generateprivacypolicy.com/privacy/create). Just fill in your own data and paste in on the Privacy Policy page on you website!

#### Now, your site is up and running. How do I get visitors?

It's quite simple to lure visitors. My favourite way is a YouTube top comment bot and just spam my site on videos about unlocking your phone. Most people are lazy and would rather click a nicelooking link than watch a video to do it themselves.

You could also advertise on forums concerning mobile phones, cracking them, rooting them and unlocking them. But the YouTube comments are the very best way to give your site exposure. They stay up for weeks and will give you loads of traffic. Make sure you're using Phone-Verified Accounts! You can buy those on Fiverr for a few bucks.

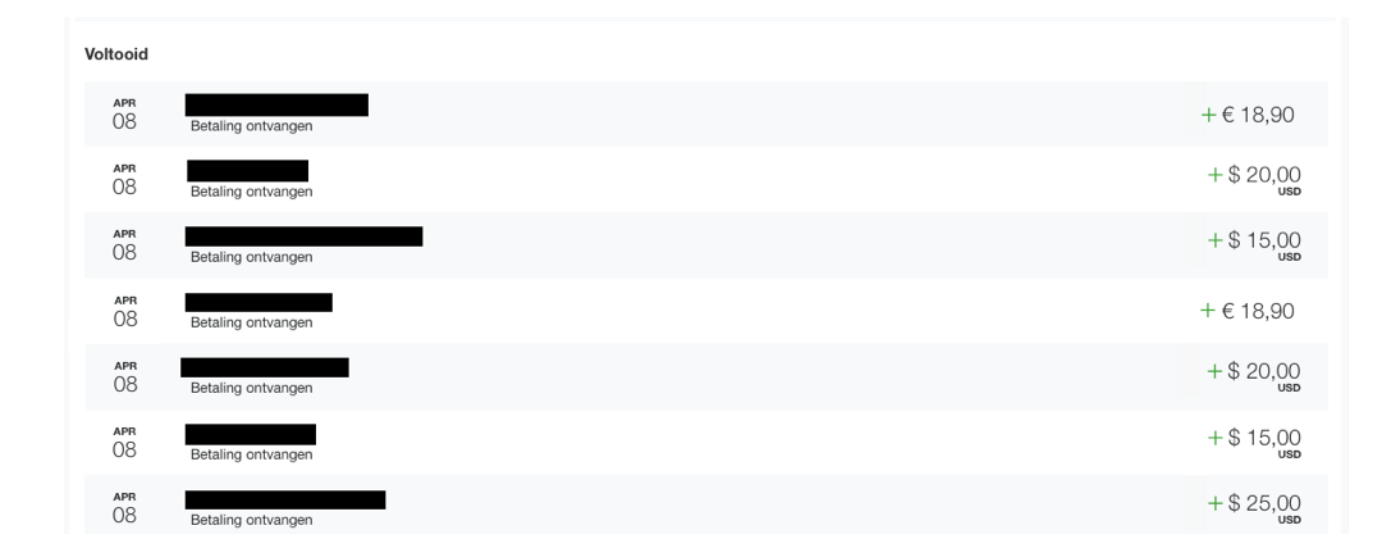

### And again, to motivate you, some of my earnings:

### BONUS CONTENT

HTML <form> for the unlocker page can be found here:<http://pastebin.com/Z7JW03A9>

Code to make your sponsor page redirect after 10 seconds:

```
<meta http-equiv="REFRESH" content="10;url=http://YOURSITE.com/
unlocker">
```
#### Tips:

- If someone contacts you about the non-working code, say the IMEI was invalid or did not match the iPhone model. Make it believable.
- If someone charges back the payment, state it was for a service.
- Choose a good domain name. This is crucial as a sketchy domain name will drive potential customers away from your site.
- Try to comment on videos with quite low view counts. There won't be a lot of competition there and you will get a higher percentage of traffic from them.
- Make use of SEO (Search Engine Optimization) and make extra pages so you'll rank higher. You can also take a look in the SEO section of HackForums.
- Read the EDITING INSTRUCTIONS file I've included in the template.

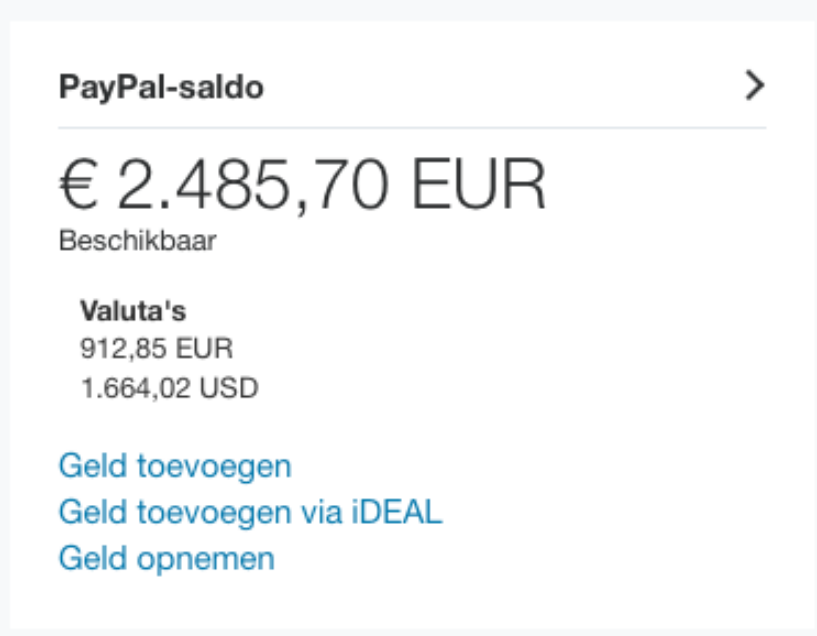

And another motivation:

Put in that effort today, reap the benefits tomorrow. JUST DO IT.

### ALL RIGHTS RESERVED

No part of this document may be reproduced or transmitted in any form whatsoever, including, but not limited to, electronic, or mechanical, including photocopying, recording, data storage or data retrieval systems without written consent from the author under the alias of Dan Smith.

### TERMS OF USE, DISCLAIMER AND/OR LEGAL NOTICES

The information presented herein represents the views of the author as of the date of publication. Because of the rate with which conditions change, the author has the right to alter and/or update his views and/or opinions at any time. This document is provided for informational purposes only and the author does not accept any responsibility whatsoever for any damages resulting from the use of this information. While every attempt has been made to verify the information provided here, the author and his referrals cannot assume any responsibility for errors, inaccuracies or omissions. Any slights of people and/or organizations are unintentional.

The information presented herein is provided "as is" and no rights can be derived from it. The author does not, can not, and will not be liable for your actions using the information in this eBook. In short: use at your own risk. Refunds will only be provided if I deem you worthy of one and you can prove that you've put in the necessary effort to make the method work. You can only apply for a refund more than 60 days after the date of purchase. You can only apply for a refund once. Charging back the payment of the purchase of this eBook will result in a scam report and a ban from all my services and products. By purchasing this eBook, you agree to these terms.